# Cómo Resolver Problemas de Registro Parcial para MRA <u>r</u>

## Contenido

Introducción **Antecedentes** ¿Qué está registrado parcialmente para un dispositivo? Teléfono SIP con registro de varias líneas Resolución de problemas Procedimiento de resolución de problemas opcional Configurar alarma RTMT Solicitud de mejora

## Introducción

Este documento describe, cómo resolver problemas de Teléfono con protocolo de inicio de sesión (SIP) registrado parcial sobre acceso remoto y móvil (MRA), por qué sucede esto y cómo identificarlo.

## **Antecedentes**

### ¿Qué está registrado parcialmente para un dispositivo?

Parcialmente registrado significa que no todas las líneas de un teléfono SIP se han registrado. Este problema puede deberse a diferentes razones, como plantillas de botones de línea, discrepancia de lista de confianza de identidad/lista de confianza de certificados (ITL/CTL), tamaño de mensaje SIP, Mantener activo, etc.

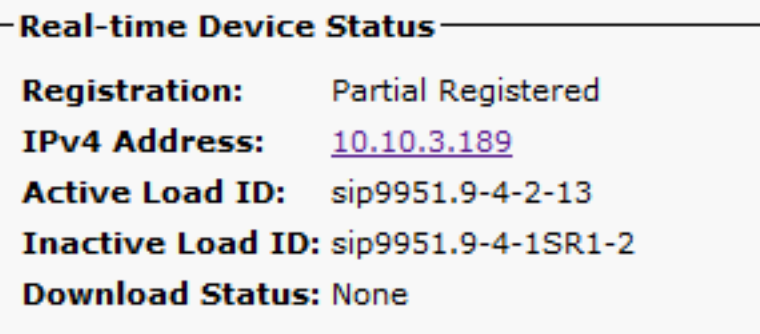

### Teléfono SIP con registro de varias líneas

El primer registro de un terminal con varias líneas contiene todas las líneas SIP configuradas para registrar todas las líneas.

A continuación, se espera ver mensajes REGISTER (Keep-alive) cada 120 segundos (en realidad, 115 segundos que es 120 menos el valor delta configurado en el perfil SIP, que es 5 segundos de forma predeterminada). En este caso, el teléfono envía la señal de mantenimiento cada 115 segundos, como se muestra en la imagen:

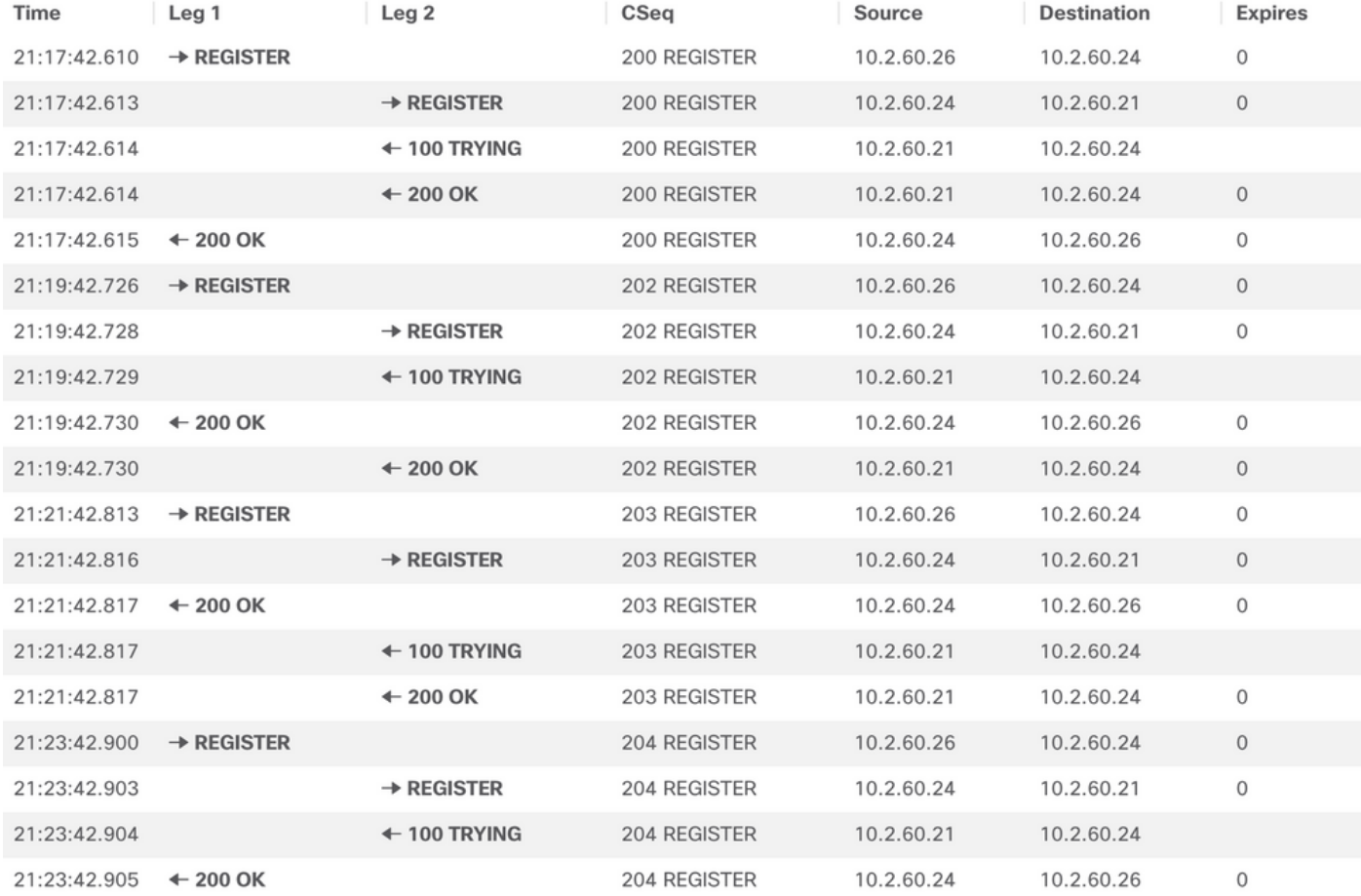

En el primer REGISTRO, el teléfono SIP envía más detalles dentro de la sección Tipo de contenido del protocolo de descripción de sesión (SDP), como se muestra en la siguiente imagen:

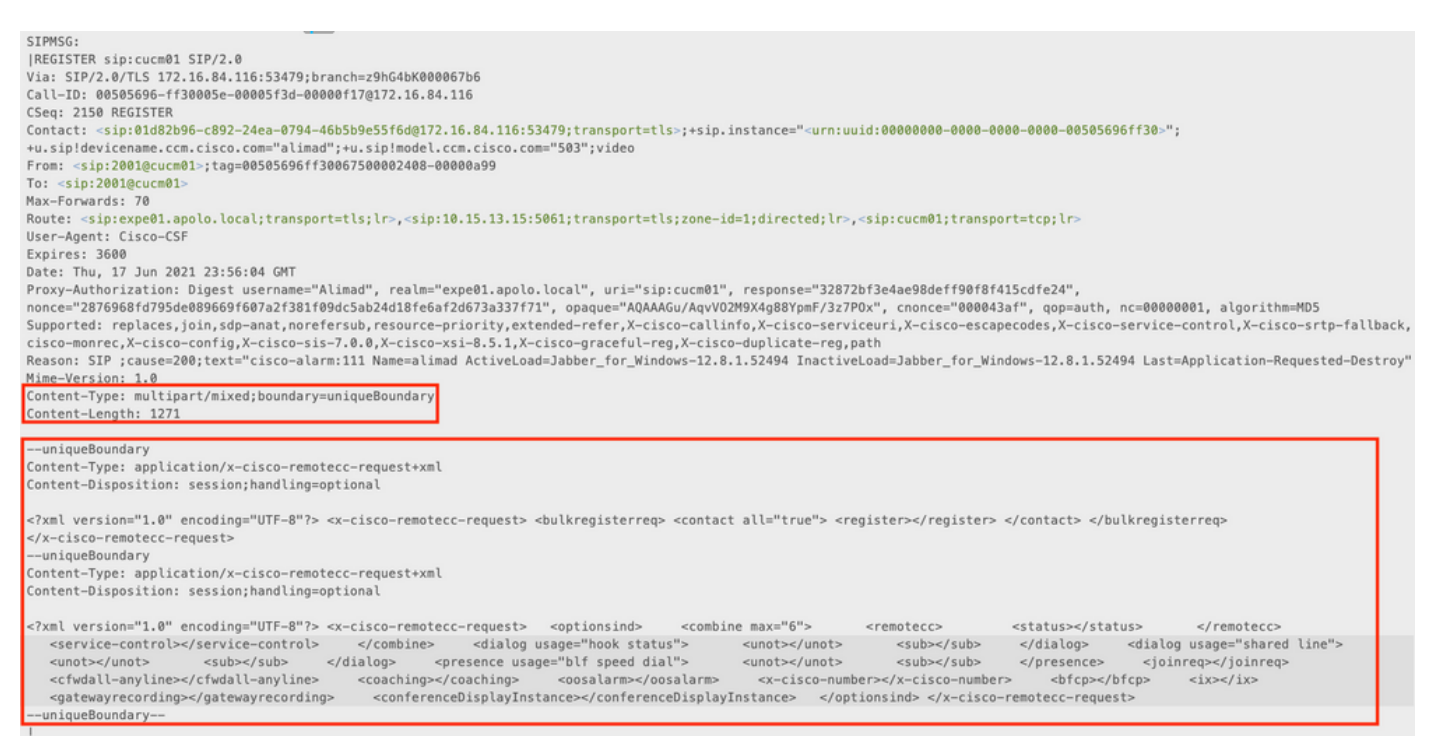

Los siguientes mensajes REGISTER no contienen ninguna información de tipo de contenido

#### adicional.

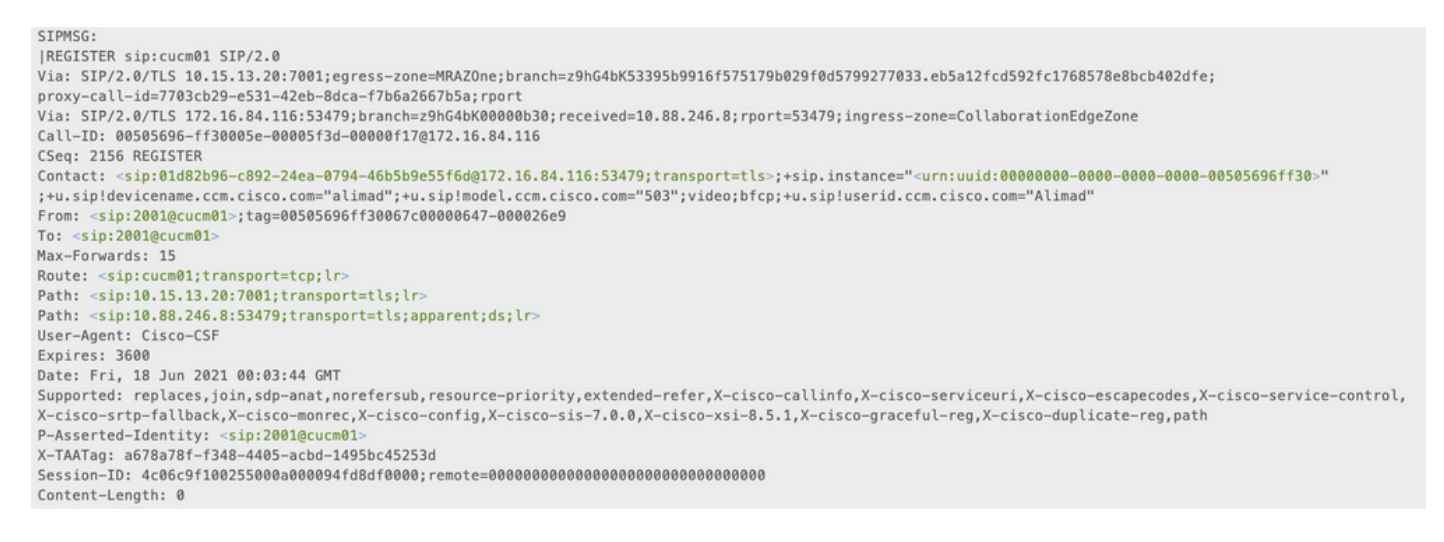

En resumen, cuando un terminal conectado a través de MRA tiene varias líneas configuradas y un SIP Keep Alive llega demasiado tarde a Cisco Unified Communications Manager (CUCM), ese CUCM ya ha borrado el registro (el dispositivo no está registrado), cuando llega el paquete Keep Alive, CUCM vuelve a registrar el dispositivo, pero sólo la línea principal, ya que eso es todo lo que está en el mensaje de registro.

También hay otros escenarios cuando el teléfono se conecta a través de MRA donde este problema puede ocurrir Si la conexión TCP (del inglés Transmission Control Protocol, protocolo de control de transmisión) se interrumpe entre Expressway-C y CUCM, el teléfono SIP no está registrado desde la perspectiva de CUCM, pero el teléfono no lo sabe y envía un registro Keep Alive en lugar de un registro completo, que causa el comportamiento **de registro parcial**.

### Resolución de problemas

Recopile los siguientes archivos de registro:

- Registros de diagnóstico de Expressway C y E. [Descarga de registros de diagnóstico y capturas](https://video.cisco.com/video/5810050375001) [de paquetes de Expressway](https://video.cisco.com/video/5810050375001) [| Eventos virtuales de Cisco](https://video.cisco.com/video/5810050375001)

- Seguimientos de CUCM. *[Unified Communications Manager - Recopilación de RTMT Trace](https://video.cisco.com/video/6039539294001)* [Eventos virtuales de Cisco](https://video.cisco.com/video/6039539294001)

- Call Manager
- Event Viewer System y registros de aplicaciones.

- Teléfono IP PRT. [Cómo recopilar un archivo PRT de terminal de colaboración con teléfonos](https://www.cisco.com/c/es_mx/support/docs/collaboration-endpoints/ip-phone-8800-series/200770-How-to-Collect-a-Collaboration-Endpoint.html) [Cisco 78XX y 88XX - Cisco](https://www.cisco.com/c/es_mx/support/docs/collaboration-endpoints/ip-phone-8800-series/200770-How-to-Collect-a-Collaboration-Endpoint.html)

Los registros de Expressway, se toman en tiempo real, no es posible saber cuándo sería un buen momento para iniciar/detener los registros de diagnóstico, por lo que en caso de que desee revisar la información mencionada anteriormente, puede seguir el siguiente procedimiento:

#### Procedimiento de resolución de problemas opcional

Existe una forma de establecer alertas con la herramienta de supervisión en tiempo real (RTMT). La idea es tomar registros de Expressway con Windows Secure Copy (WinSCP) justo después de recibir la alerta de correo electrónico de la herramienta RTMT.

Nota: El servidor de correo electrónico ya debe estar configurado. [https://www.cisco.com/c/en/us/support/docs/unified-communications/unity](https://www.cisco.com/c/es_mx/support/docs/unified-communications/unity-connection/117890-technote-cucm-00.html)[connection/117890-technote-cucm-00.html](https://www.cisco.com/c/es_mx/support/docs/unified-communications/unity-connection/117890-technote-cucm-00.html)

### Configurar alarma RTMT

Es posible crear una alarma con la herramienta RTMT, que envía un correo electrónico, una vez que un teléfono SIP está en estado parcialmente registrado, para implementar la alarma siga los siguientes pasos:

- 1. Abra la herramienta RTMT y navegue hasta Performance > Performance. A continuación, seleccione Cisco CallManager y busque ParalRegisteredPhone.
- 2. A continuación, haga clic con el botón derecho y seleccione Establecer alerta/propiedades.<br>Elle System Voice/Video AnalysisManager IM and Presence Edit Window Application Help

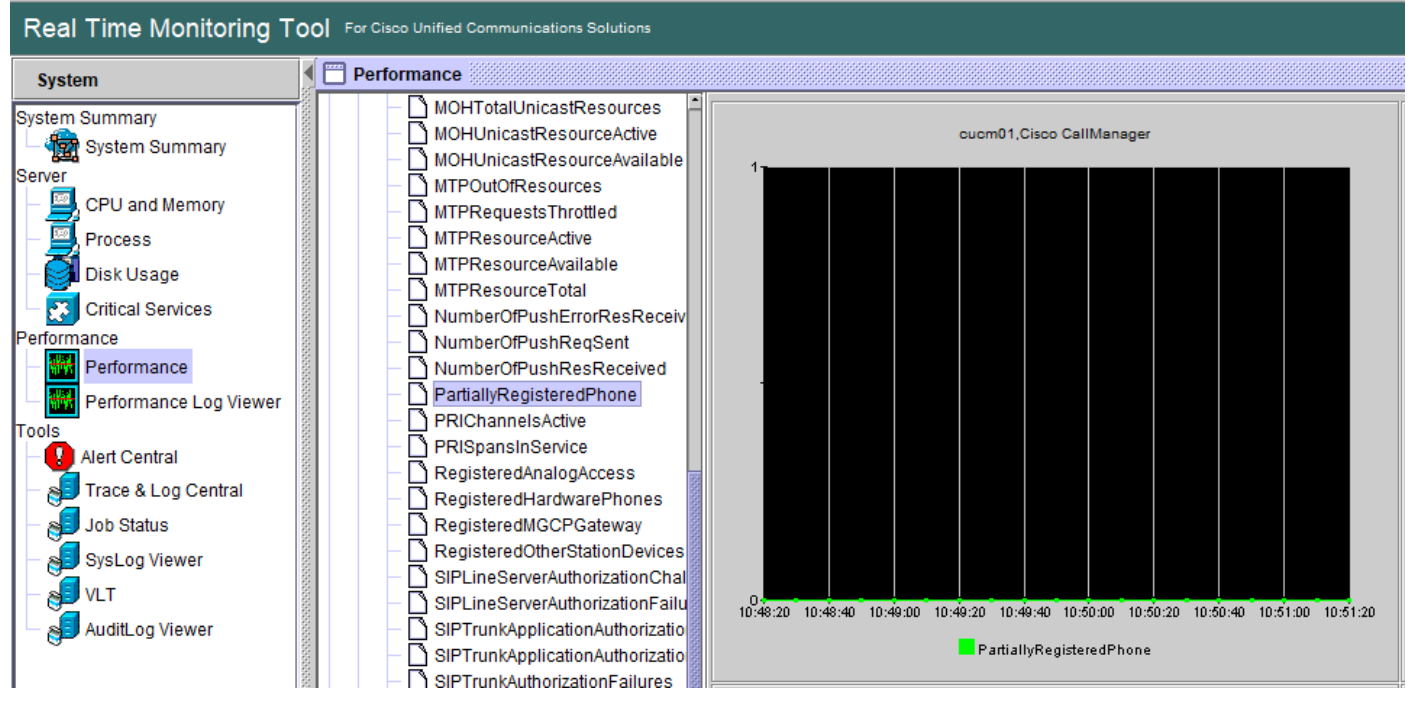

- 3. Marque Activar alerta y Configure gravedad como crítico.
- 4. En Configuración de Umbral, verifique Valor y luego puede establecer Sobre como 1.
- 5. Marque la opción Habilitar correo electrónico.
- 6. En Acción de alerta de desencadenador, seleccione Configurar, seleccione Agregar y establezca un nuevo nombre para la Lista de acciones, en este ejemplo el nombre es correo electrónico.
- 7. Agregar la dirección de correo electrónico de las alertas que se van a recibir.
- 8. Seleccione Guardar.

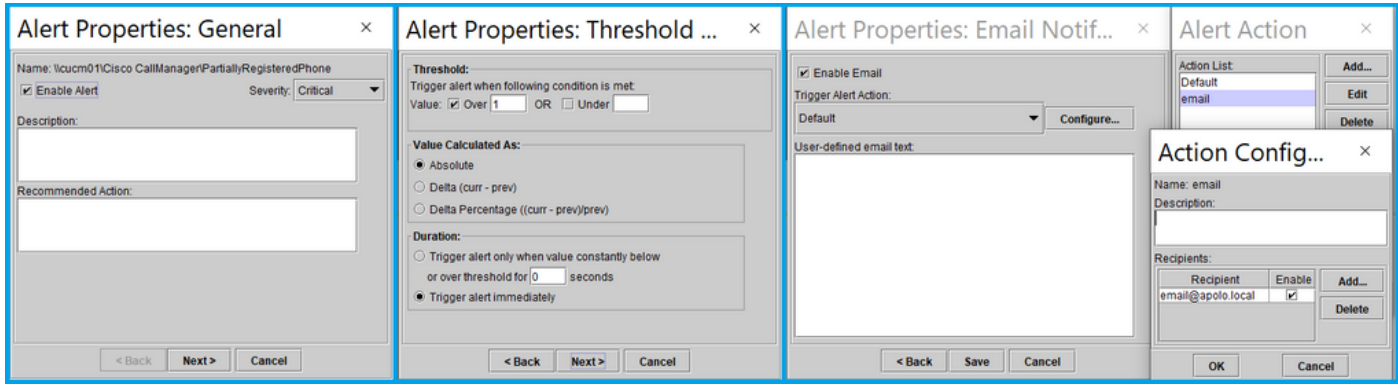

Una vez que recibe una alerta de la herramienta RTMT, puede ir a sus servidores **Expressway** y seguir los siguientes pasos:

- 1. Abra WinSCP, acceda a Expressway C y E, con dirección IP o nombre de dominio completamente calificado (FQDN) y credenciales raíz.
- 2. Vaya a /mnt/harddisk/log/.
- 3. Descargar archivos importantes: network\_logmensajesdeveloper\_log

El uso de Expressways puede sobrescribir la información en los archivos de registro muy rápidamente, asegúrese de que obtiene los archivos con la marca de hora correcta.

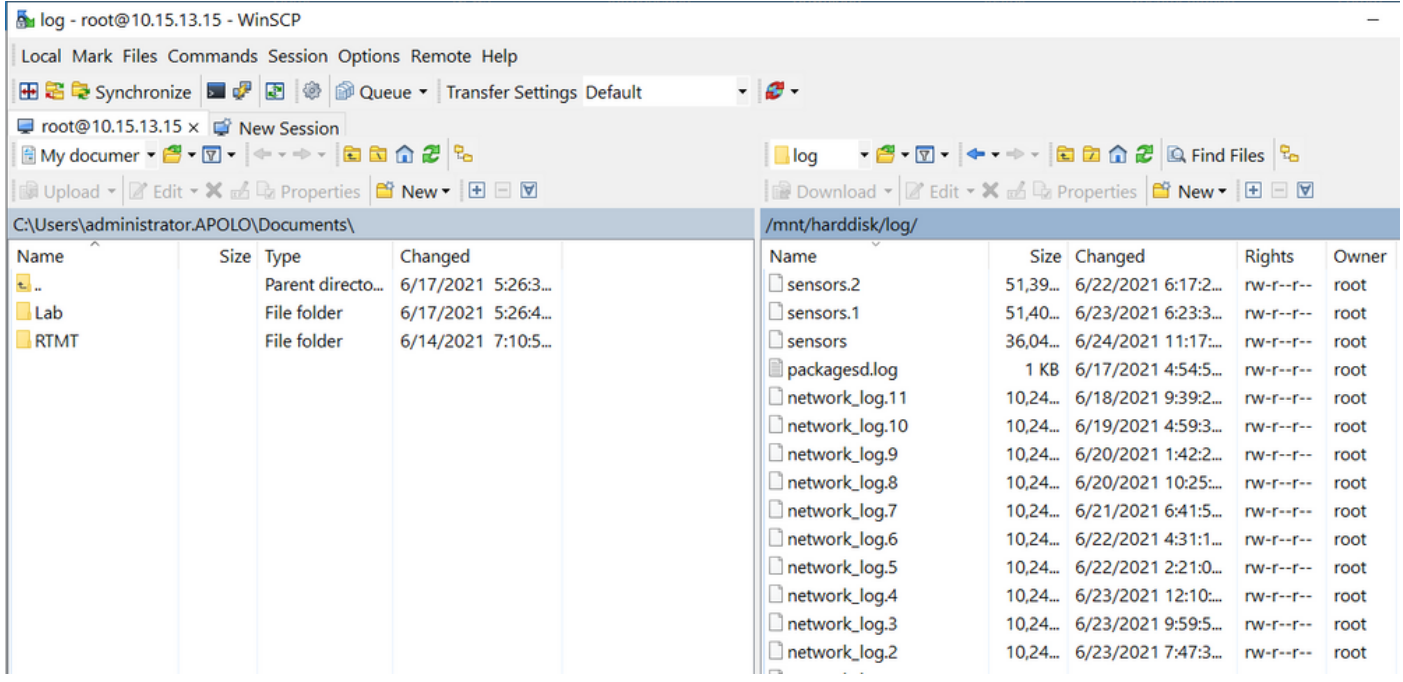

Con la información incluida en el archivo network log, es posible determinar si los mensajes REGISTER llegan a los servidores CUCM a tiempo, y si después de cualquier problema, el teléfono IP envía el mensaje REGISTER con una o todas las líneas para registrarse de nuevo.

#### **Solicitud de mejora**

Actualmente, CUCM no puede notificar a los teléfonos SIP que están parcialmente registrados, una mejora para permitir que CUCM ya abra la notificación: [CSCvw49110.](https://bst.cloudapps.cisco.com/bugsearch/bug/CSCvw49110)

Como se indica en la solicitud de mejora, la solución temporal es:

- Restablezca el punto final para obligar a todas las líneas a volver a registrarse.
- Además, aumente el valor Timer Register Delta en el perfil SIP en CUCM a 20 (el valor

predeterminado es 5) para tolerar más retrasos y reducir la probabilidad de que esto ocurra.